# **TÉCNICAS DE VISUALIZAÇAO DE MODELOS DIGITAIS DE ELEVAÇÃO PARA O RECONHECIMENTO DE ELEMENTOS DE ANÁLISE DO RELEVO**

**Thaís Minatel TINÓS<sup>1</sup> , Mateus Vidotti FERREIRA<sup>2</sup> , José Eduardo ZAINE <sup>3</sup> , Paulina Setti RIEDEL<sup>4</sup>**

**(1)** Programa de Pós-Graduação em Geociências e Meio Ambiente, Universidade Estadual Paulista – UNESP. Avenida 24 A,1515. CEP: 13506-900, Rio Claro – SP. Endereço eletrônico: thaistinos@gmail.com.

**(2)** Programa de Pós-Graduação em Geociências e Meio Ambiente, Universidade Estadual Paulista – UNESP. Avenida 24 A,1515. CEP: 13506-900, Rio Claro – SP. Endereço eletrônico: mateusvidotti@yahoo.com.br.

**(3)** Departamento de Geologia Aplicada, Instituto de Geociências e Ciências Exatas, Universidade Estadual Paulista – UNESP. Avenida 24 A,1515. CEP: 13506-900, Rio Claro – SP. Endereço eletrônico: jezaine@rc.unesp.br.

**(4)** Departamento de Geologia Aplicada, Instituto de Geociências e Ciências Exatas, Universidade Estadual Paulista – UNESP. Avenida 24 A,1515. CEP: 13506-900, Rio Claro – SP. Endereço eletrônico: psriedel@rc.unesp.br.

> Introdução Principais técnicas de visualização dos MDEs Caracterização da área de estudo Materiais e métodos Seleção do software e aquisição/correção do SRTM Aplicação das técnicas de visualização do MDE Experimentação com visualizações combinadas Avaliação dos produtos a partir de elementos de análise do relevo Resultados Conclusões Agradecimentos Referências bibliográficas

**RESUMO** - Atualmente os modelos digitais de elevação (MDE) têm sido intensamente empregados no mapeamento geomorfológico em ambiente computacional. No entanto, o crescente uso de modelos digitais de elevação traz a tona algumas questões sobre suas formas de visualização. O relevo sombreado, técnica mais utilizada atualmente, depende diretamente da fonte de iluminação, o que pode levar a distorções na interpretação das formas de relevo e estruturas geológicas. O objetivo deste trabalho é testar quatro técnicas de visualização de modelos digitais de elevação – curvatura em perfil, declividade, realce por filtro adaptativo e relevo sombreado – além de quatro visualizações combinadas e avaliar os produtos gerados para o reconhecimento de alguns elementos de análise do relevo, como densidade textural, amplitude local e lineamentos estruturais. Como resultados, são apresentados os produtos gerados em cada técnica para a área do Planalto de Poços de Caldas – MG e suas respectivas avaliações. Por fim, é proposta uma recomendação da melhor técnica de visualização dos MDEs para cada elemento de análise do relevo.

**Palavras-Chave:** SRTM; Planalto de Poços de Caldas; mapeamento geomorfológico.

**ABSTRACT** - Currently, digital elevation models (DEM) have been intensively employed in digital geomorphological mapping. However, the increasing use of digital elevation models brings up some questions about their forms of viewing. The shaded relief, technique most widely used, depends directly on the light source, which may lead to distortions in the interpretation of landforms and geological structures. The purpose of this study is testing four visualization techniques for digital elevation models - curvature profile, slope, enhancement by adaptive filter and shaded relief – besides four combined viewing and evaluates the products for the recognition of some relief elements analysis as textural density, local range and structural lineaments. As results are presented the products generated from each technique to plateau of Poços de Caldas – MG area and their respective evaluations. Finally, a recommendation is made for better DEMs visualization technique for the study of each relief element analysis. **Key-words:** SRTM; Poços de Caldas Plateau; geomorphological mapping.

### **INTRODUÇÃO**

Inicialmente, as feições e padrões do relevo e suas relações com as estruturas e processos geológicos eram mapeadas através de observações de campo e escassos mapas topográficos, mas com o avanço das tecnologias de sensoriamento remoto, as fotografias aéreas passaram a ser amplamente utilizadas em procedimentos estereoscópicos de interpretação visual. Atualmente, no entanto, a estereoscopia analógica vem sendo substituída pela estereoscopia digital e/ou complementada pelo uso de modelos digitais de elevação (MDE) no desenvolvimento de mapas geomorfológicos.

A última década assistiu a um crescimento explosivo das possibilidades de utilização de modelos digitais de elevação derivados de diferentes fontes, como curvas de nível, imagens estereoscópicas de satélites e fotografias aéreas, LIDAR (Light Detection and

Ranging) e SAR (Air- and Space-borne Radar), no qual se insere o conhecido SRTM (Shuttle Radar Topography Mission).

Valeriano (2008) e Silva e Santos (2007) ressaltam a elevada viabilidade de uso de modelos digitais de elevação do terreno provenientes de dados SRTM. No Brasil, o SRTM tornou-se muito popular por ser um dado gratuito, de fácil acesso e por recobrir todo o território nacional. Além disso, o país não dispõe de outro modelo com a mesma área de abrangência e com escala semelhante ou maior, o que faz com que muitos pesquisadores e profissionais recorram ao uso desse produto.

O crescente uso de modelos digitais de elevação traz a tona algumas questões sobre suas formas de visualização. No geral, os MDEs podem ser visualizados por meio de uma escala de cor, mas esse tipo de visualização não possibilita a representação de feições sutis do terreno. Então, muitos usuários recorrem à técnica de relevo sombreado, que destaca essas variações sutis da topografia e permite uma interpretação mais próxima do real da área estudada. No entanto, Bonham-Carter (1994) ressalta que as características do relevo podem ser melhoradas ou suprimidas pela manipulação da direção de iluminação, o que requer atenção.

Neste trabalho, discutem-se alguns dos problemas relacionados à interpretação dos modelos digitais de elevação e analisam-se algumas técnicas sugeridas por Smith e Clark (2005) para executar uma visualização mais completa e não induzida pelos efeitos da iluminação. Tem-se como objetivo testar quatro técnicas de visualização dos MDEs – curvatura em perfil, declividade, realce por filtro adaptativo e relevo sombreado – além de quatro visualizações combinadas. Por fim, apresentase uma avaliação dos produtos gerados e uma recomendação da melhor técnica de visualização dos modelos digitais de elevação para o realce de cada elemento de análise do relevo. A região do Planalto de Poços de Caldas – MG foi selecionada como área teste pelo relevo contrastante, feições bem marcadas, além da disponibilidade de dados e conhecimento prévio dos autores.

## **PRINCIPAIS TÉCNICAS DE VISUALIZAÇÃO DOS MDEs**

Atualmente, as técnicas mais utilizadas para visualização dos MDEs são a elevação em escala de cor e o relevo sombreado. Enquanto a primeira promove o destaque das áreas com diferentes altitudes, a segunda destaca as formas do relevo. No entanto, como já explicitado, o relevo sombreado é altamente dependente do viés da fonte de iluminação, o que pode levar a interpretações distorcidas das feições de relevo. Buscando aprimorar a visualização, Onorati et al. (1992) recomendaram que fossem utilizadas pelo menos duas direções de iluminação, sendo uma paralela e outra perpendicular a direção predominante do relevo. Contudo essa técnica não produz apenas um produto para visualização e também não resolve todos os problemas do viés da iluminação.

Smith e Clark (2005) realizaram um estudo que compara diversas técnicas de visualização das formas do relevo em modelos digitais de elevação e concluíram que não é possível gerar um produto único que não tenha a interferência da iluminação e carregue ainda o realce das formas do relevo. Os autores recomendam então que, em um mapeamento, inicialmente se opte por uma técnica que não dependa da iluminação. Smith e Clark (2005) destacam como solução o uso em conjunto das técnicas de curvatura em perfil, declividade e realce por filtro adaptativo. Do ponto de vista metodológico, essas técnicas fornecem uma boa representação da superfície independente do ângulo de iluminação.

A técnica de curvatura em perfil reflete a taxa de variação da declividade na direção de sua orientação e está relacionada ao caráter convexo/côncavo do terreno. Esse parâmetro realça as rupturas de declive positivas e negativas do relevo, normalizado a elevação e permitindo a visualização das variações locais da topografia.

Já a técnica de declividade é uma derivada do terreno bastante utilizada para quantificação de feições do relevo, mas pouco utilizada para visualização das mesmas por não ser considerada tão agradável quanto o relevo sombreado para interpretação. Clark e Meehan (2001) sugerem que a declividade seja visualizada em uma escala de cor do branco

para preto, em que branco represente a menor declividade e preto a maior declividade. Desta forma obtém-se um resultado com aspecto semelhante ao mapa de sombreamento do relevo, mas livre do viés de iluminação.

A técnica de realce por filtro adaptativo é um procedimento empregado para realçar os contrastes presentes no relevo. Ela é descrita com maior detalhe por Fahnestock e Schowengerdt (1983) e se baseia no uso de uma janela móvel, sendo a seguinte fórmula para o cálculo do pixel central:

$$
X = \frac{MDE - MinMDE}{MaxMDE - MinMDE}
$$

(1)

Em que: "X" é o valor do pixel central; "MDE" é o valor de elevação no centro da janela; "MinMDE" é o valor mínimo de elevação dentro da janela; "MaxMDE" é o valor máximo de elevação dentro da janela. O tamanho da janela móvel pode variar de acordo com a resolução do modelo e com a escala de trabalho.

Smith e Clark (2005) afirmam que após a aplicação dessas três técnicas, poderia então haver uma complementação com a técnica de relevo sombreado com iluminação paralela e ortogonal para um destaque das feições sutis do relevo.

Todos os produtos gerados a partir dessas técnicas levam à reflexão sobre o emprego de uma ferramenta que possibilitasse a delimitação de feições do relevo em imagens visualizadas em perspectiva. Contudo, essa possibilidade se mostra inviável por hora, pois assim como afirmam Smith e Clark (2005), o procedimento de vetorização não está implementado adequadamente em nenhum dos sistemas de informação geográfica existentes.

Com o interesse de verificar a validade das considerações efetuadas pelos autores, nesse trabalho optou-se por testar as técnicas de visualização do MDE sugeridas e avaliar os resultados obtidos em uma área de estudo no Brasil.

# **CARACTERIZAÇÃO DA ÁREA DE ESTUDO**

A região do Planalto de Poços de Caldas situa-se na divisa dos estados de Minas Gerais e São Paulo, como pode ser observado na Figura 1, e destaca-se como o maior complexo alcalino do Brasil. Ocupando uma área de cerca de 800 km<sup>2</sup> , o planalto abrange partes dos municípios de Poços de Caldas, Caldas, Andradas e Águas da Prata. (Cavalcante et al., 1979).

O planalto localiza-se na borda ocidental da Mantiqueira, em contato com os extremos orientais da bacia sedimentar do Paraná. Dentro das feições geomorfológicas da região Sudeste do Brasil, o planalto de Poços de Caldas situase nos domínios do Planalto Atlântico, inserido na província geomorfológica denominada planalto Sul de Minas. Ao norte e oeste do planalto ocorre também a província geomorfológica denominada Zona Cristalina do Norte, que mantém um relevo de transição entre as terras altas do planalto do Sul de Minas e da Mantiqueira para a região rebaixada da Depressão Periférica Paulista (Cavalcante et al, 1979).

De acordo com Ellert (1959), a morfologia da área representa um exemplo do modelado

estrutural dômico com diques anelares, surgindo como unidade individualizada e sendo delimitado por um anel quase completo, formando um complexo de rochas efusivas e intrusivas. O dique anelar que circunda o planalto é saliente na topografia em três quadrantes: norte, oeste e sul; no quadrante leste não há expressão morfológica do anel de tinguaíto.

Com cerca de 35 km de diâmetro no sentido NE-SW e 30 km no sentido NW-SE, o planalto salienta-se de 500 a 700 m acima do relevo cristalino que o rodeia. Suas cotas alcançam 1.637 m no morro do Cristo Redentor, enquanto o interior se nivela em cerca de 1.300 m (Christofoletti, 1972). Verifica-se no interior do planalto de Poços de Caldas uma zona rebaixada onde se desenvolve uma topografia de morros e colinas com vertentes suaves, ao passo que nas bordas, a estrutura anelar é constituída por um relevo dissecado repleto de vertentes abruptas. Chistofoletti (1972) detalha uma área de topografia movimentada na porção oriental do planalto, com declividades acima de 20º e perfeitamente distinta das demais. No

restante do interior planaltino o autor confirma uma topografia menos movimentada, com declividades suaves e topos aplainados e largos.

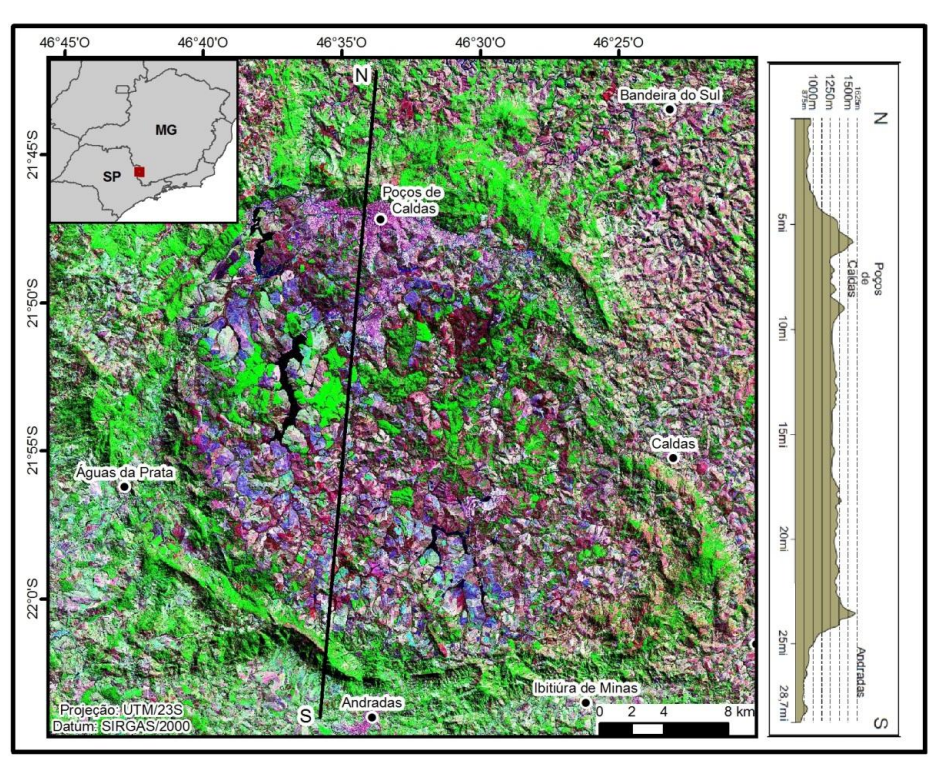

**Figura 1.** Localização do planalto de Poços de Caldas.

A evolução hipotética do Planalto de Poços de Caldas foi descrita por Leinz e Amaral (1998) como sendo um vulcanismo de idade mesozoica nas rochas encaixantes, onde ocorreu colapso da parte central, determinando a formação da imensa caldeira. O intenso falhamento, conforme originalmente relatado por Ellert (1959), deu origem a uma hidrografia planaltina fortemente controlada pela litologia e pelo sistema de fraturas.

Ellert (1959) destaca a ocorrência de quatro tipos litológicos no interior do planalto: 1 rochas efusivas e hipoabissais (tinguaítos e fonólitos), 2 - rochas plutônicas (nefelina sienitos, lujauritos e chibinitos), 3 – brechas, tufos e conglomerados e 4 – rochas potássicas (associadas a processos metassomáticos). No entanto, o processo intrusivo que deu origem ao planalto ocorreu em domínios do embasamento cristalino, ficando o mesmo cercado por granitos, gnaisses e migmatitos pré-cambrianos de alto grau metamórfico, policíclicas e polideformadas pertencentes ao Maciço de Guaxupé (Moraes e Jiménez-Rueda, 2008).

Quanto aos solos, Alberti (2008) afirma que apesar das litologias possuírem a mesma composição mineralógica, se diferenciando unicamente pelo modo de ocorrência - as rochas vulcânicas e plutônicas/intrusivas do planalto, - apresentam um perfil de alteração distinto e possuem comportamentos geotécnicos diferenciados. Segundo Liporaci (1994), os fonólitos se alteram gerando um solo residual mais argiloso, enquanto os nefelinas sienitos apresentam um perfil de alteração típico, constituído por concreções lateríticas e um solo com textura argilosiltosa.

### **MATERIAIS E MÉTODOS**

A estrutura geral do trabalho pode ser dividida em três etapas:

#### **Seleção do software e aquisição/correção do SRTM**

Para a realização do trabalho foi empregado o software ArcGIS 10.1 (ESRI, 2012). Esse software foi selecionado por ser popular entre os pesquisadores e profissionais que trabalham com mapeamentos do meio físico, além de ser

de fácil manipulação e abranger um conjunto de ferramentas que atendem aos procedimentos propostos.

O modelo digital de elevação derivado do SRTM foi selecionado por ser um material gratuito e de fácil acesso. O SRTM pode ser obtido diretamente no site da NASA ou através de inúmeras instituições que já realizaram algum tipo de processamento nos dados, objetivando correções no modelo. Aqui no Brasil, destacam-se os SRTM disponibilizados pela EMBRAPA (Brasil em Relevo) e pelo INPE (TOPODATA).

Neste trabalho, os SRTM utilizados foram adquiridos no site da organização *Global Land Cover Facility* – GLCF (http://glcf.umd.edu/), vinculada a University of Maryland - EUA. Foram realizados testes prévios com os SRTM obtidos na EMBRAPA e no INPE, no entanto os resultados não foram satisfatórios para as áreas testadas. No geral, todos os modelos apresentaram algum tipo de ruído, mas o modelo *Fineshed filled* ,processado pela GLCF, foi o que apresentou o menor nível, além de ter algumas falhas de imageamento removidas.

Após a aquisição do SRTM, é recomendada a verificação de valores discrepantes (*outliers*) para a validação do modelo. Reuter et al. (2008) discutem diversas abordagens para eliminar e reduzir erros e ruídos em diversos tipos de modelo digital de elevação. Dentre as sugestões apresentadas, as que se aplicam ao produto selecionado e são passiveis de correção sem informação adicional são a redução de valores discrepantes e o preenchimento de microbacias.

Para as áreas teste, utilizou-se a metodologia apresentada por Felícisimo (1994) para a redução de valores discrepantes. Esta metodologia busca pixels com valores discrepantes da média de seus pixels vizinhos por meio de uma janela móvel de 3x3 pixels. A princípio verificou-se que não havia ruído significativo nos SRTM adquiridos, demonstrando a boa qualidade do modelo empregado. As poucas áreas de discrepância encontradas foram identificadas como picos e vales, não sendo necessário corrigi-las. Já o preenchimento de micro-bacias se fez por meio da ferramenta *Fill,* disponível no software ArcGIS 10.1 (ESRI, 2012), de acordo com método proposto por Tarborton et al. (1991).

### **Aplicação das técnicas de visualização do MDE**

Quatro técnicas sugeridas por Smith e Clark (2005) foram selecionadas para teste e avaliação nesse trabalho – curvatura em perfil, declividade, realce por filtro adaptativo e relevo sombreado.

**Técnica 1** - A técnica de curvatura em perfil foi aplicada através da ferramenta *Curvature,* utilizando uma janela móvel de 3x3 pixels. O resultado desse processamento foi visualizado em uma escala de cor do preto para o branco.

**Técnica 2** - A declividade foi elaborada por meio da ferramenta *Slope,* utilizando também uma janela móvel de 3x3 pixels. O resultado desse processamento foi visualizado em uma escala de cor do branco para o preto.

**Técnica 3** - A técnica de realce por filtro adaptativo foi aplicada através da ferramenta *Raster Calculator*, na qual foi aplicada a Equação (1), utilizando uma janela móvel de 10x10 pixels. O resultado desse processamento foi visualizado em uma escala de cor do branco para o preto.

**Técnica 4** - Por fim, a técnica de relevo sombreado foi implementada por meio da ferramenta *Hillshaded* utilizando uma janela móvel de 3x3 pixels. A escolha dos azimutes de iluminação foi realizado de acordo com Wise et al. (1985) que sugerem que o relevo é mais claramente visualizado quando iluminado a partir de uma direção ortogonal à tendência principal de lineamentos. No Planalto de Poços de Caldas, segundo o estudo de Moreira et al. (2007), a direção predominante dos lineamentos é 140º (NW-SE), assim a direção ideal do azimute de iluminação para a visualização do relevo seriam 50º ou 230º. Nesse estudo, optouse pelo azimute de 50º pois esse ressaltou as principais vertentes do dique anelar que circunda o planalto de Poços de Caldas. Como complemento ao relevo sombreado 50º, foi gerado um segundo relevo sombreado com  $a$ zimute de  $320^\circ$  por ser perpendicular ao primeiro. Para os dois produtos adotou-se 20º como ângulo de elevação da fonte de iluminação. Os resultados desse processamento foram visualizados em uma escala de cor do preto para o branco.

#### **Experimentação com visualizações combinadas**

Quatro visualizações combinadas foram experimentadas conforme descrito a seguir. As visualizações combinadas 1 e 2 tiveram o objetivo de acrescentar um elemento textural ao MDE, enquanto as visualizações combinadas 3 e 4 tiveram como foco a representação das formas do relevo com a menor interferência possível do viés de iluminação.

**Visualização combinada 1** - Já bastante conhecida, essa visualização combinada é constituída pelo modelo digital de elevação (em uma escala de cores) e pelo produto obtido com a técnica 4 (relevo sombreado com azimute de 50º) sobrepostos com um nível de transparência de 40%.

**Visualização combinada 2 -** Essa segunda combinação é formada pelo modelo digital de elevação (em uma escala de cores) e pelo produto obtido com a técnica 2 (declividade com a escala de cores do branco para o preto) sobrepostos com um nível transparência também de 40%.

**Visualização combinada 3 -** Na terceira visualização combinada foram empregados os dois produtos resultantes da técnica 4, ou seja, os relevos sombreados com azimutes de iluminação paralelo (320º) e ortogonal (50º) para um destaque das feições do relevo. Uma composição colorida foi realizada e o relevo sombreado de azimute 50º foi inserido no canal vermelho e o relevo sombreado de azimute 320º nos canais verde e azul. Dessa forma, as vertentes direcionadas para o ângulo de 320º

aparecem em tonalidades de azul enquanto as vertentes direcionadas para o ângulo 50º aparecem em tons de vermelho e as áreas planas em tons de cinza.

**Visualização combinada 4 -** A quarta combinação envolve do produto gerado pela técnica 2 e os produtos resultantes da técnica 4, ou seja, a declividade (com a escala de cores do branco para o preto) e os relevos sombreados com azimutes de iluminação paralelo (320º) e ortogonal (50º). Uma nova composição colorida foi elaborada e a declividade foi inserida no canal vermelho, o relevo sombreado de azimute 50º foi inserido no canal verde e o relevo sombreado de azimute 320º no canal azul. Na figura resultante desse processo, as vertentes direcionadas para o ângulo de 320º aparecem com tonalidades de azul, as vertentes direcionadas para o ângulo 50º aparecem em tons de verde e as áreas planas são visualizadas em tons claros de vermelho.

### **Avaliação dos produtos a partir de elementos de análise do relevo**

Os produtos gerados através das quatro técnicas e das quatro visualizações combinadas foram avaliados de acordo com alguns elementos de análise do relevo (Tabela 1) propostos por Howard (1965), Soares e Fiori (1976) e IBGE (2009). Em cada produto buscou-se determinar os elementos de análise passíveis de identificação e por fim, sugerem-se os melhores produtos para o estudo de cada um dos elementos de análise do relevo.

| Classes de análise                | Elementos de análise                 |
|-----------------------------------|--------------------------------------|
| Análise da densidade textural     | Densidade dos elementos de drenagem  |
|                                   | Densidade dos elementos do relevo    |
| Análise das características do    | Amplitude local                      |
| relevo                            | Declividade                          |
| Análise das estruturas geológicas | Linhas de rupturas de declive        |
|                                   | Lineamentos e alinhamentos de relevo |
|                                   | Padrões de drenagem                  |

**Tabela 1.** Elementos de análise do relevo e suas respectivas classes de análise.

Destaca-se que esses elementos foram selecionados por serem compatíveis a escala de trabalho. Outros elementos propostos pelos autores citados como forma de vertente e forma e extensão dos topos não foram considerados, pois não podem ser visualizados com precisão

na escala do modelo derivado de dados SRTM. No entanto, em trabalhos que utilizem modelos derivados de dados com maior nível de detalhe, esses elementos podem ser incluídos para a avaliação.

Como resultados, apresentam-se as Figuras 2, 3, 4 e 5 que reúnem os produtos gerados nos processamentos das quatro técnicas testadas e as Figuras 6, 7 e 8 que abrangem os produtos das visualizações combinadas.

Na Figura 2 apresenta-se o produto gerado pela técnica 1, de curvatura em perfil. A principal característica desse processamento é a normalização da altitude nas imagens, ficando evidenciadas as rupturas de declive. Nota-se que, apesar da técnica estar relacionada ao caráter convexo/côncavo do terreno, não é possível distinguir as formas das vertentes visualmente, mas surge um elemento textural que possibilita a diferenciação de regiões com mais e menos textura, as quais refletem áreas com relevo mais ou menos movimentado.

Observa-se na Figura 2 que essas variações texturais possibilitam a diferenciação no interior da caldeira de zonas descritas por Chistofoletti (1972). Visualiza-se claramente uma zona em meia lua na parte ocidental do planalto de menor textura, que corresponde a uma área rebaixada onde se desenvolve uma topografia suave com relevo de morrotes e

colinas. Já na porção oriental do planalto, uma zona de textura mais rugosa se destaca com topografia movimentada associada ao relevo de morros e morros altos.

Essas duas zonas de diferentes texturas podem ser melhor analisadas através dos perfis de elevação e de curvatura mostrados na Figura 2. Os perfis de elevação referentes aos trechos A-B e C-D mostram a transição de um relevo com declividades suaves e com diferença amplitudinal menor que 100 metros para um relevo com declividades altas e com amplitude local maior que 100 metros. Nos perfis de curvatura correspondentes, nota-se que o gráfico oscila acompanhando essa transição, ou seja, uma menor frequência ocorre para áreas com menor densidade textural enquanto que a frequência aumenta para áreas com maior densidade textural.

Foi observado durante os testes que essa técnica destacou os ruídos presentes nos dados SRTM, gerando um "efeito listrado" em algumas áreas. É preciso atentar-se para que os ruídos não interfiram na análise do produto gerado.

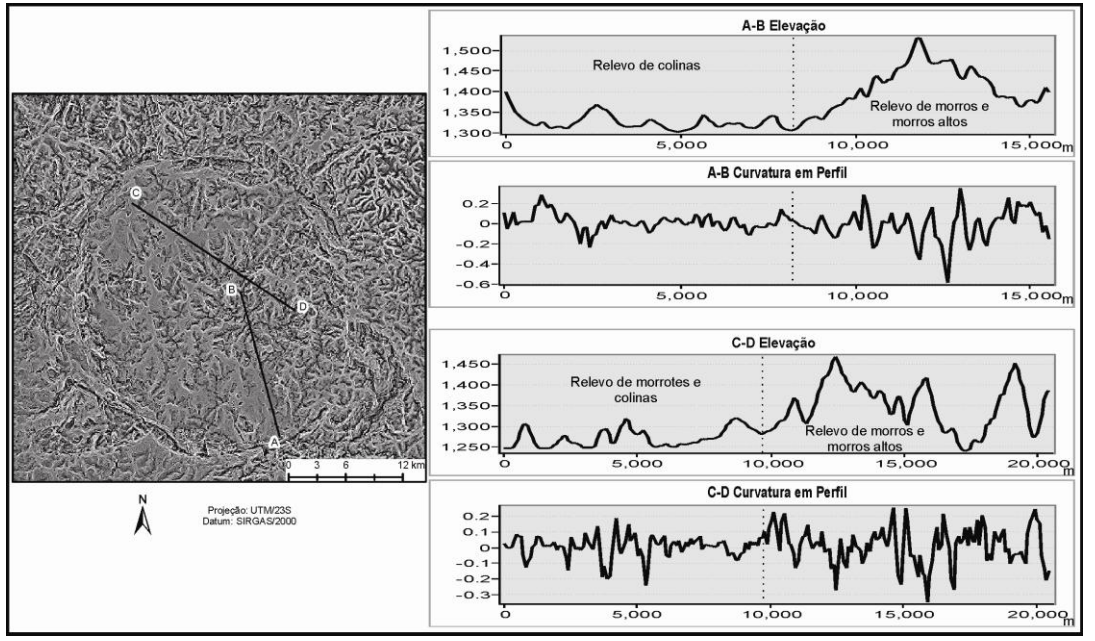

**Figura 2.** Produto resultante da técnica 1 (Curvatura em perfil) e gráficos representativos do perfil de elevação e frequência de curvatura nos trechos A-B e C-D.

A Figura 3 exibe o produto gerado a partir da técnica 2, de declividade. Apesar de bastante utilizada para a caracterização de áreas de estudo, essa técnica mostra sua importância em

etapas prévias de reconhecimento do terreno graças ao efeito de profundidade obtido com a escala de cores empregada. O produto gerado tem aspecto semelhante ao relevo sombreado, mas sem a interferência da iluminação.

Nota-se nas Figuras 3A e 3D que o relevo montanhoso foi bastante evidenciado, destacando as serras constituintes do dique anelar que circunda o planalto de Poços de Caldas e as serras da Fumaça (noroeste da área) e da Pedra Branca (sudeste da área). Essa

técnica também ressaltou o relevo colinoso (Fig. 3C) e a extensa planície fluvial do ribeirão das Antas (Fig. 3B) no interior do planalto. É possível observar, com mais detalhe que nas outras técnicas, a extensão desse padrão colinoso e suas feições. Além disso, as quebras de declive e algumas cristas alinhadas aparecem bem marcadas.

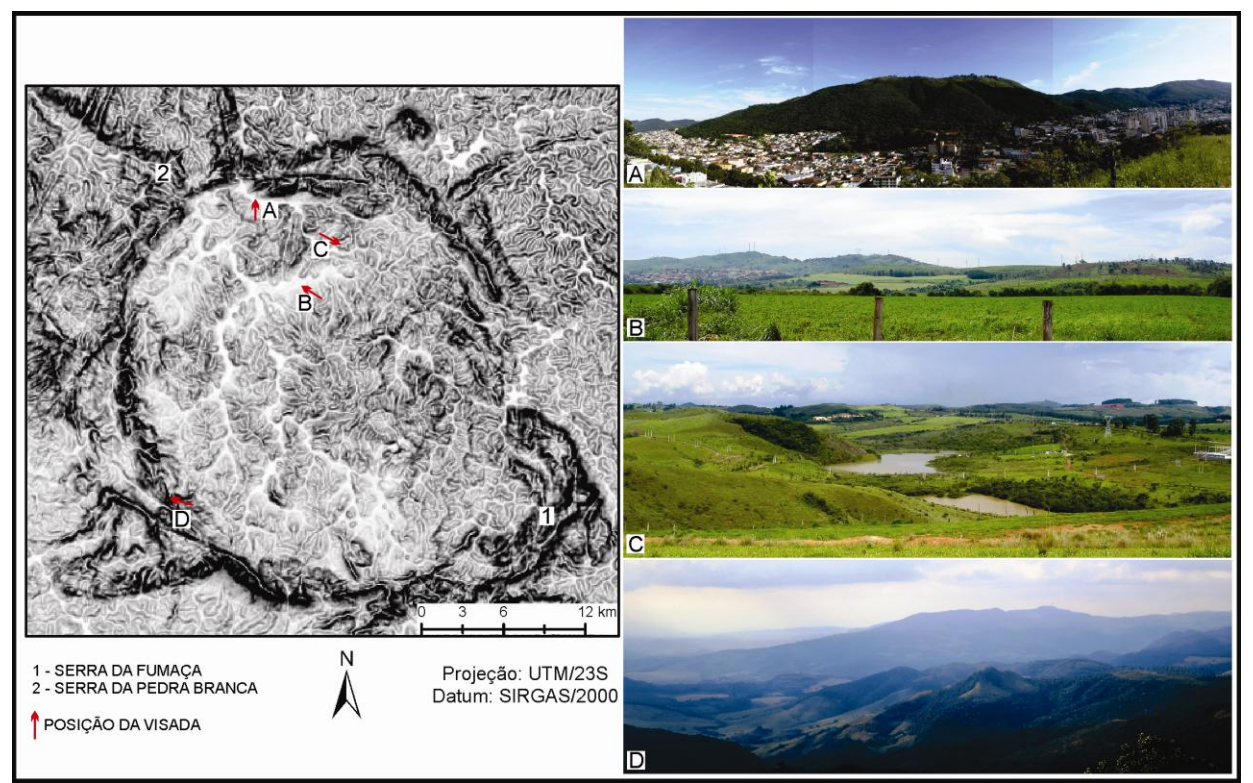

**Figura 3.** Produto resultante da técnica 2 (Declividade); A. Serra de São Domingos; B. Planície fluvial do ribeirão das Antas em contato com relevo colinoso nas proximidades do aeroporto; C. Visão a sudeste da Represa Saturnino de Brito; D. Trecho do dique anelar fotografado da Serra do Gavião. Fonte: TINÓS, T. M.

Na Figura 4 apresenta-se o produto resultante da técnica 3, de realce por filtro adaptativo, a qual possibilita a identificação de topos (preto), encostas (tons de cinza) e terrenos planos (branco). Essa técnica favorece a visualização de rupturas de declive e de algumas características relativas à drenagem.

Observa-se na Figura 4A que os fundos de vale foram bastante evidenciados por essa técnica. É possível identificar alguns vales abertos com fundo plano nos cursos d'água maiores como o ribeirão das Antas (Fig. 4B), e fundos de vale mais encaixados nos canais de menor ordem que cortam setores de vertentes íngremes. Também verificam-se padrões de

drenagem diferenciados, como um padrão treliça nas áreas elevadas do embasamento cristalino a noroeste do planalto (Fig. 4C) e um padrão dendrítico e sub-dendrítico associado a bacia do rio Pardo a nordeste da área (Fig. 4D). No interior do planalto predomina um padrão dendrítico, mas em algumas áreas a drenagem é condicionada por um forte controle estrutural, com drenagens retilíneas (Fig. 4D) e feições de padrão semi-radial centrífugo (Fig. 4E).

Assim como a técnica 1, de curvatura em perfil, a técnica de realce por filtro adaptativo pode destacar ruídos presentes nos dados SRTM dependendo do tamanho da janela móvel utilizada.

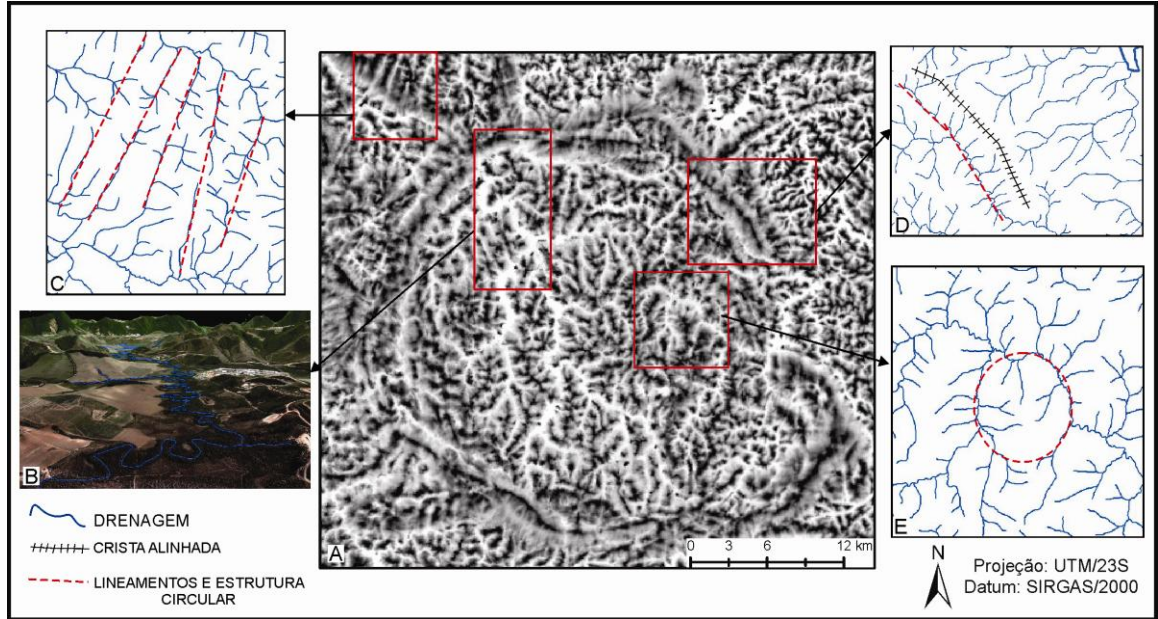

**Figura 4. A.** Produto resultante da técnica 3 (Realce por filtro adaptativo); B. Imagem de um trecho do vale aberto do ribeirão das Antas; C. Padrão de drenagem treliça associado a fraturas nas Serras do Boqueirão e da Fumaça; D. Padrão de drenagem dendrítico e sub-dendrítico associado a bacia do rio Pardo e drenagem encaixada em fratura no sopé do Serrote do Maranhão; E. Padrão de drenagem semi-radial centrífugo no interior do planalto.

As Figuras 5A e 5B são o resultado da aplicação da técnica 4, de relevo sombreado com azimutes paralelo e ortogonal a principal direção dos lineamentos. Essa se mostrou uma técnica muito agradável para a visualização de alinhamentos e da densidade textural dos elementos do relevo, no entanto, ela é influenciada pelo viés da iluminação. É possível notar nas áreas destacadas, determinadas feições (principalmente partes do dique anelar que circunda o planalto de Poços de Caldas) e alinhamentos que foram suprimidos ou ressaltados de acordo com o azimute de iluminação. Esse fator pode influenciar na identificação de padrões estruturais, linhas de ruptura do declive e numa análise da densidade dos elementos do relevo, gerando confusão para delimitar áreas com padrões de relevo semelhantes.

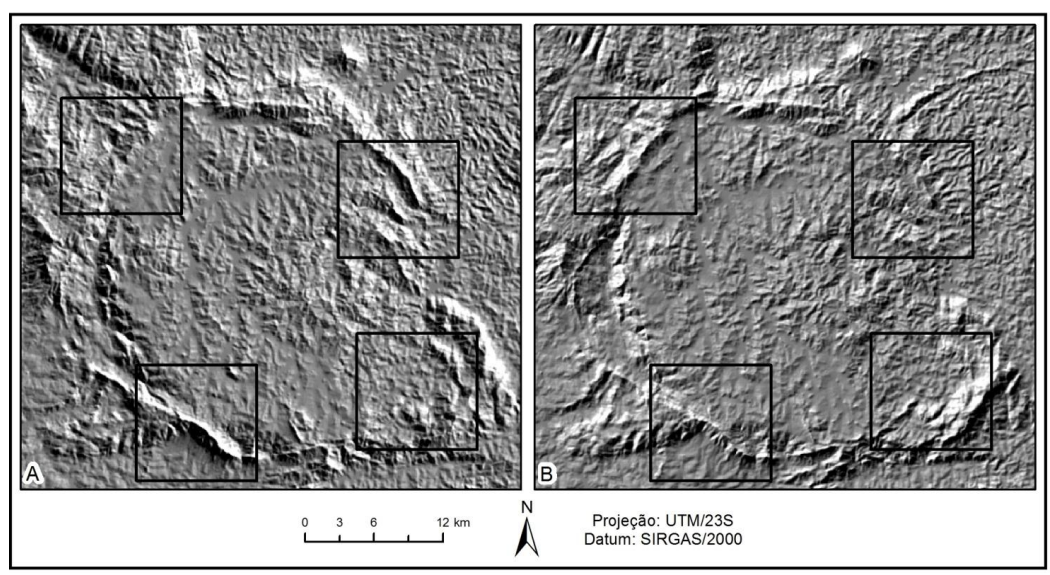

**Figura 5. A.** Produto resultante da técnica 4 (Relevo sombreado com azimute de iluminação de 50º); B - Produto resultante da técnica 4 (Relevo sombreado com azimute de iluminação de 320º).

Os resultados obtidos a partir das visualizações combinadas 1 e 2 são mostrados nas Figuras 6 A e 6B. Nessas duas figuras observa-se que ocorreu uma adição de aspectos texturais à elevação altimétrica, o que possibilitou a visualização de um maior nível de detalhe de alguns elementos de análise do relevo.

Bastante utilizada, a visualização combinada 1, do modelo digital de elevação em escala de cores + relevo sombreado (Fig. 6A), tem como diferencial uma percepção da amplitude local associada a um produto que possibilita uma visualização da densidade

textural do relevo. Já a visualização combinada 2 (Fig. 6B), do modelo digital de elevação em escala de cores + declividade, proporciona uma boa visualização de elementos de análise como amplitude, densidade textural do relevo e linhas de rupturas de declive sem a utilização de um produto influenciado pela iluminação. Além disso, a declividade permite uma visualização mais detalhada do relevo suavizado e todas as suas feições no interior do planalto. Comparativamente, a Figura 6B apresenta uma fidelidade maior às feições reais do terreno que a Figura 6A por ser livre do viés de iluminação.

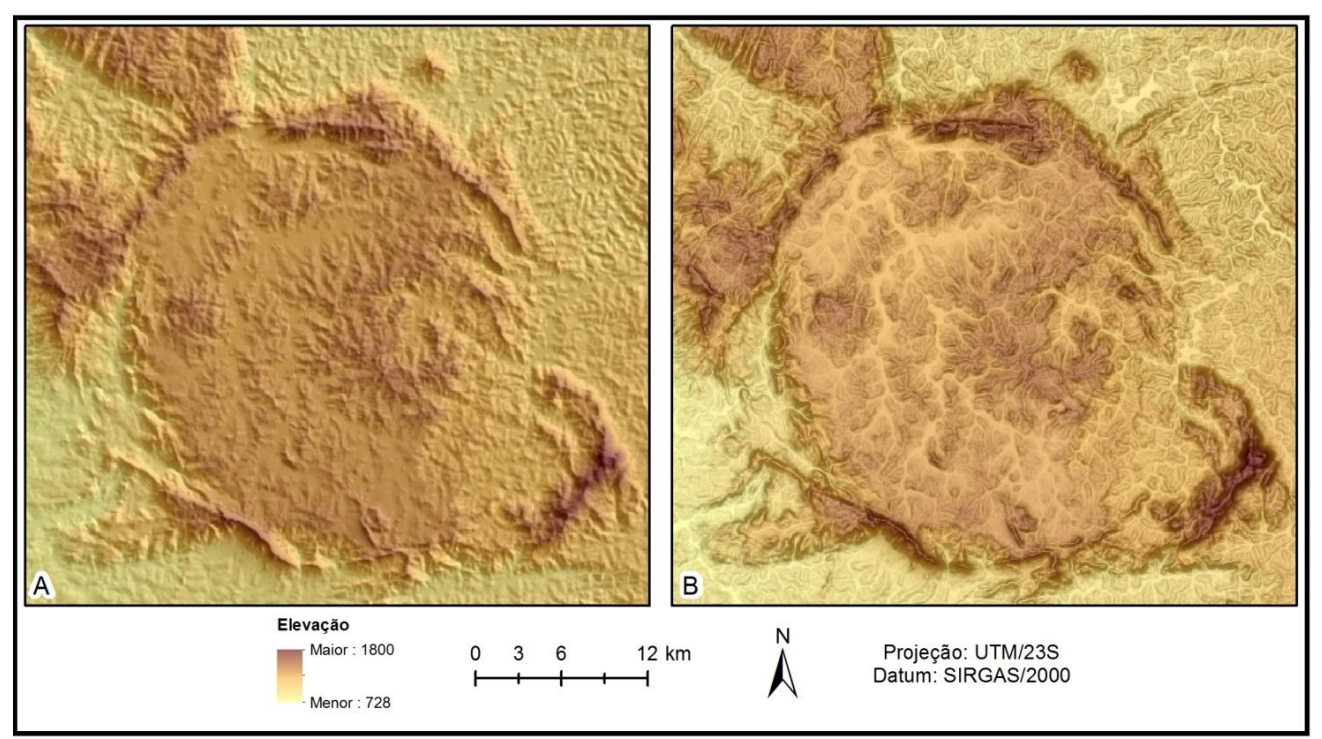

**Figura 6. A.** Visualização combinada 1 (modelo digital de elevação (em uma escala de cores) + relevo sombreado com azimute de 50º); B - Visualização combinada 2 (modelo digital de elevação (com uma escala de cores) + declividade (com a escala de cores do branco para o preto).

Os resultados obtidos a partir das visualizações combinadas 3 e 4 são mostrados nas Figuras 7 e 8. Nota-se que houve um ganho ainda maior na visualização de detalhes do terreno comparado as duas combinações anteriores. A utilização de um par de imagens com azimutes paralelo e ortogonal em uma composição colorida minimiza o efeito do viés de iluminação e promove uma representação mais fidedigna do relevo.

A visualização combinada 3, ilustrada pela composição colorida entre os azimutes 50º e 320º na Figura 7A, evidenciou mais que as outras técnicas e combinações testadas os

alinhamentos de relevo e lineamentos estruturais da área. A Figura 7B apresenta o mapeamento dos principais lineamentos, alinhamentos de relevo e estruturas circulares extraídos da visualização combinada 3. Observa-se que além da direção preferencial 140°(NW-SE), foi identificada também uma grande quantidade de lineamentos na direção 30°(NE-SW), principalmente a noroeste da área estudada. De acordo com Moreira et al. (2007), esse par conjugado de direções pode estar associado a falhas transcorrentes. Já citadas por Almeida Filho e Paradella (1977), algumas estruturas circulares, provavelmente associadas a cones vulcânicos, também são visualizadas no interior do planalto a partir dessa visualização.

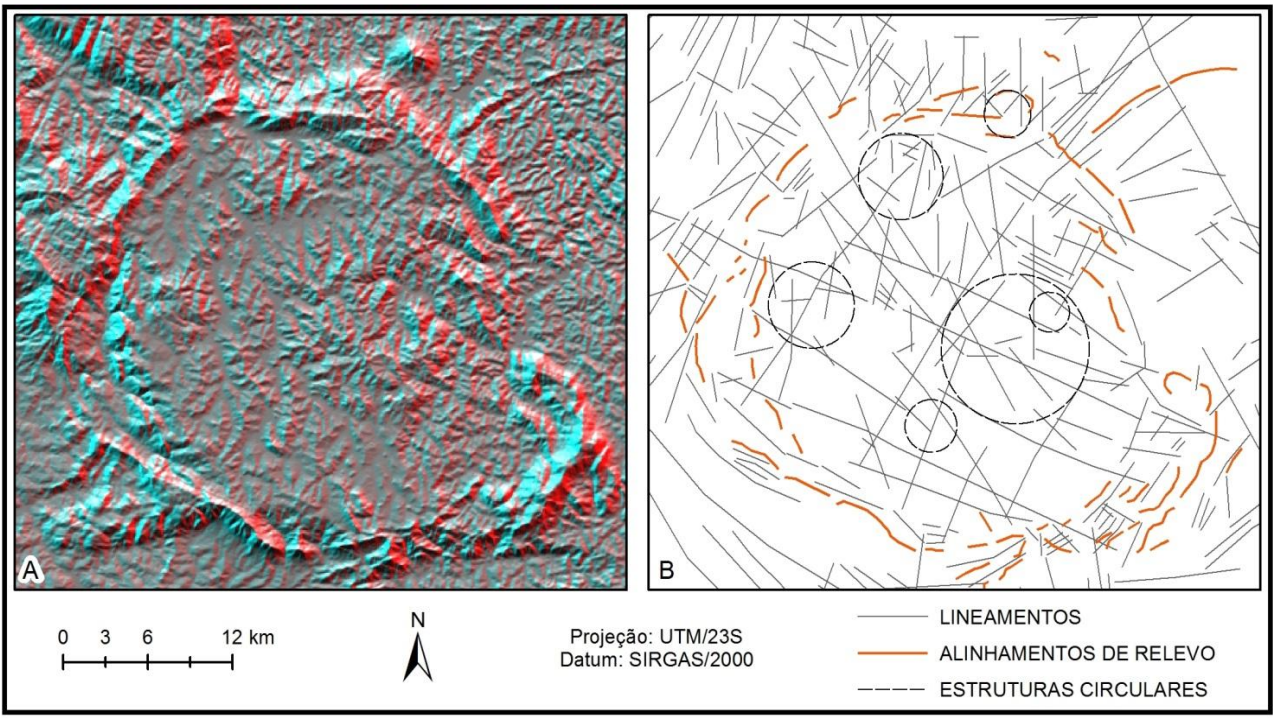

**Figura 7. A.** Visualização combinada 3 (Composição colorida entre os azimutes 50º e 320º); B-Principais lineamentos, alinhamentos de relevo e estruturas circulares identificados a partir da visualização combinada 3.

A visualização combinada 4, ilustrada pela composição colorida entre os azimutes 50º e 320º e a declividade, foi a que apresentou melhores resultados para uma visualização mais detalhada das feições do relevo. Conforme pode ser observado na Figura 8A, os alinhamentos aparecem bem marcados e rupturas de declive e fundos de vale também são destacados. Essa composição ainda possibilita uma boa visualização das direções das vertentes, podendo ser aplicada na identificação preliminar de padrões de relevo e áreas relevantes para o estudo de processos erosivos.

A partir dessa visualização, um mapa de compartimentos geomorfológicos simplificado foi gerado baseado na proposta de Cavalcanti et al. (1979). Os compartimentos propostos pelos autores foram mantidos (Planalto de Poços de Caldas, Planalto de São Pedro de Caldas, Subzona de São José do Rio Pardo e Subzona de Amparo), mas seus limites generalizados foram reinterpretados de acordo com a visualização combinada 4 e assim redefinidos com maior detalhe para a escala trabalhada. Além disso, essa composição permitiu o detalhamento de alguns compartimentos, principalmente do planalto de Poços de Caldas, conforme mostra a Figura 8B.

A partir da avaliação dos produtos gerados através das quatro técnicas de visualização de modelos digitais de elevação e das quatro visualizações combinadas, elaborou-se uma tabela com indicações dos melhores produtos para o estudo de cada elemento de análise do relevo. A tabela 2 mostra os resultados obtidos.

Dentre as técnicas e visualizações combinadas testadas, a técnica 3, de realce por filtro adaptativo, se destacou na análise dos padrões de drenagem e de densidade dos elementos de drenagem por ressaltar os fundos de vale, e consequentemente permitir uma diferenciação de áreas com mais ou menos canais e sob diferentes controles estruturais. Já visualização combinada 2 (modelo digital de elevação (em uma escala de cores) + declividade) prevaleceu na análise da amplitude local, pois diminui a generalização gerada apenas pela elevação em cores e possibilita a visualização da amplitude em maior detalhe.

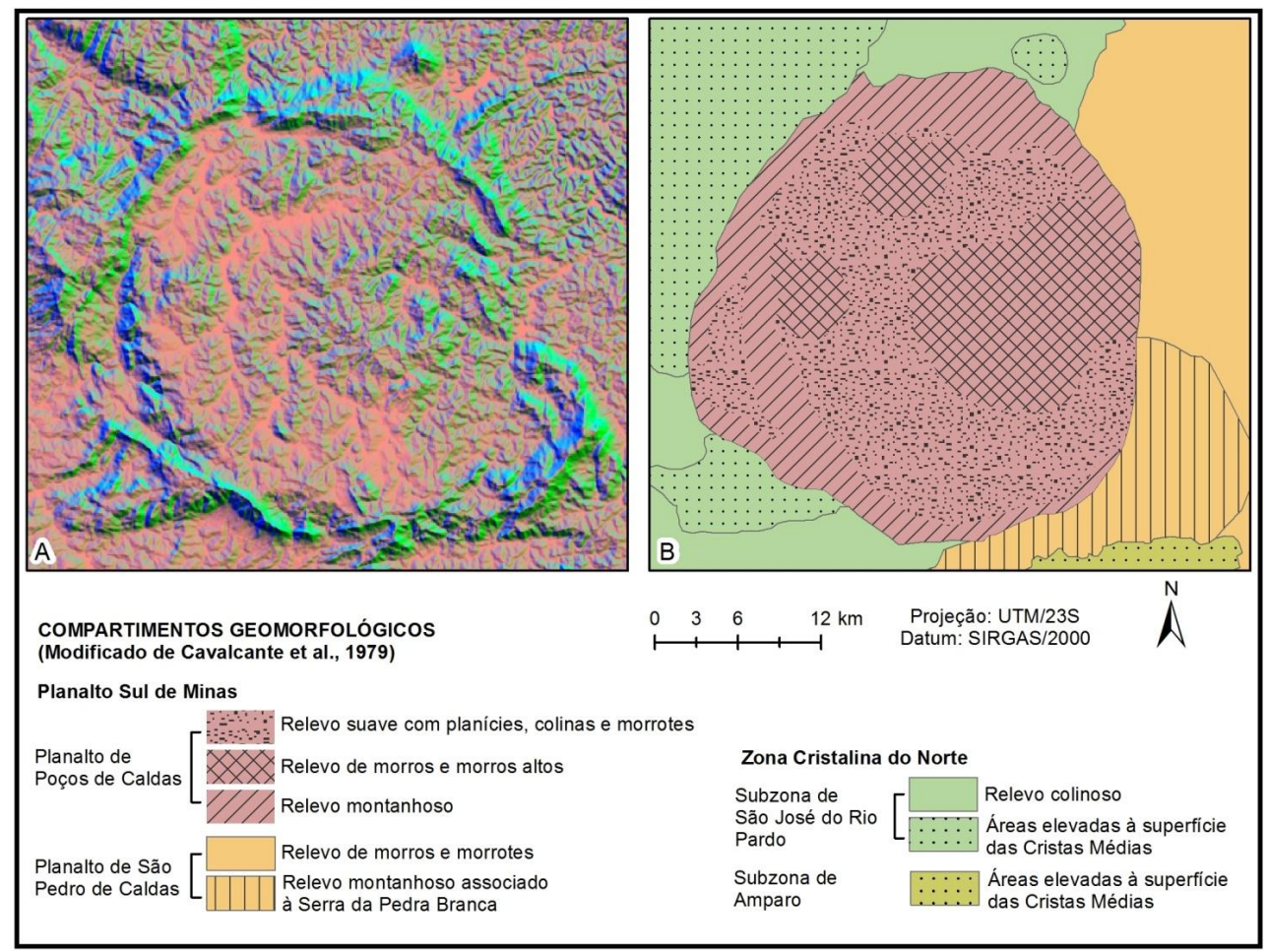

**Figura 8. A**. Visualização combinada 4 (Composição colorida entre os azimutes 50º e 320º e a declividade); B – Mapa de compartimentos geomorfológicos delimitados a partir da visualização combinada 4.

| Elemento de análise de análise do relevo | <b>Melhores produtos</b>                 |
|------------------------------------------|------------------------------------------|
| Densidade dos elementos de drenagem      | Técnica 3 - Realce por filtro adaptativo |
| Densidade dos elementos do relevo        | Visualização combinada 3                 |
|                                          | Visualização combinada 4                 |
| Amplitude local                          | Visualização combinada 2                 |
| Declividade                              | Técnica 2 – Declividade                  |
| Linhas de rupturas de declive            | Técnica 3 - Realce por filtro adaptativo |
|                                          | Visualização combinada 4                 |
| Lineamentos e alinhamentos de relevo     | Visualização combinada 3                 |
| Padrões de drenagem                      | Técnica 3 - Realce por filtro adaptativo |

**Tabela 2.** Melhores produtos para o estudo de cada elemento de análise do relevo.

A visualização combinada 3 (Composição colorida entre os azimutes 50º e 320º) apresentou o melhor desempenho no reconhecimento de lineamentos estruturais e alinhamentos de relevo e se mostrou um bom instrumento para a análise estrutural da área. Por fim, a visualização combinada 4 (Composição colorida entre os azimutes 50º e 320º e a declividade) se destacou na identificação das quebras de declive, pois refinou as características do relevo sombreado com o acréscimo da declividade, destacou os fundos de vale e ainda proporcionou a melhor visualização da densidade textural dos elementos do relevo.

O crescente uso de modelos digitais de elevação tem permitido uma maior dinamicidade aos estudos e pesquisas em meio físico, pois reduz a distância entre o objeto de estudo e o pesquisador. As técnicas de visualização testadas nesse trabalho mostram que os MDEs podem auxiliar desde o reconhecimento da área até estudos específicos de compartimentação do relevo.

O objetivo do trabalho foi alcançado na medida em que as quatro técnicas de visualização de modelos digitais de elevação foram testadas e avaliadas, além das quatro visualizações combinadas propostas. As combinações destacam-se como um avanço em relação às técnicas testadas individualmente, pois agregam propriedades texturais que possibilitam uma melhor visualização de características como profundidade e forma.

A visualização combinada 1 (modelo digital de elevação + relevo sombreado), tão utilizada atualmente em diversos estudos, se mostrou a menos relevante das combinações testadas. Caso se opte por utilizá-la, seria importante trabalhá-la conjuntamente com a visualização combinada 2 (modelo digital de elevação em uma escala de cores + declividade), pois essa permite uma visualização imparcial do relevo e propicia uma análise interpretativa mais detalhada.

Recomendam-se, no entanto, como melhores técnicas de visualização dos MDEs as visualizações combinadas 3 (Composição colorida entre os azimutes 50º e 320º) e 4 (Composição colorida entre os azimutes 50º e 320º + declividade). Os produtos gerados a partir dessas composições coloridas permitem o reconhecimento de feições do relevo em um nível de detalhe maior que em todas as técnicas testadas nesse artigo e são mais fieis às formas reais do relevo, graças ao uso de dois azimutes de iluminação.

Por fim, considera-se que cada uma das técnicas testadas ressalta características específicas do relevo e os resultados obtidos podem ser mais ou menos satisfatórios de acordo com as características da área estudada e a escala de trabalho. Apesar de ter sido apresentada uma proposta baseada em dados SRTM, todas as técnicas sugeridas podem ser aplicadas para a visualização de MDEs obtidos de outras fontes e em diferentes escalas, podendo até utilizar-se de diferentes elementos de análise do relevo.

#### **AGRADECIMENTOS**

À Capes pelas bolsas de doutorado concedidas.

#### **REFERÊNCIAS BIBLIOGRAFICAS**

1. ALMEIDA FILHO, R.; PARADELLA, W. R. **Estudo Maciço alcalino de Poços de Caldas através de imagens landsat com ênfase em mineralizações radioativas**. São José dos Campos, 1976, 148 p. Dissertação (Mestrado em Sensoriamento Remoto) - Instituto Nacional de Pesquisas Espaciais (INPE). Disponível em: <http://urlib.net/6qtX3pFwXQZ3r59YD6/GLCQx>. Acesso em: 19 nov. 2013.

2. ALBERTI, H. L. C. **Caracterização fisiográfica e avaliação hidrológica na bacia do Ribeirão das Antas, Planalto de Poços de Caldas, MG**. Campinas, 2008. 91p. Dissertação (Mestrado em Geociências) - Instituto de Geociências, Universidade Estadual de Campinas.

3. BONHAM-CARTER, G. F. **Geographic Information Systems for Geoscientists***.* Elsevier Science: Oxford, 416p., 1994.

4. CAVALCANTE, J.C.; CUNHA, H.C.; CHIEREGATI, L.A.; KAEFER, L.Q.; ROCHA, J.M.; DAITX, E.C.; COUTINHO, M.G.N.; HAMA, M.; YAMAMOTO, K.; DRUMOND, J.B.V.; ROSA, D.B.; RAMALHO, R. **Projeto Sapucaí**; Estado de Minas Gerais e São Paulo. Relatório Final... Brasília: Departamento Nacional de Produção Mineral, Série Geologia, 299p., 1979.

5. CLARK, C. D.; MEEHAN, R. T. Subglacial bedform geomorphology of the Irish Ice Sheet reveals major configuration changes during growth and decay. **Journal of Quaternary Science**, v. 16, n. 5, p. 483–496, 2001.

6. CHRISTOFOLETTI, A. Características fisiográficas do planalto de Poços de Caldas (MG – Brasil). **Geomorfologia**, São Paulo, v. 32, p. 1-25, 1972.

7. ELLERT, R. Contribuição à geologia do maciço alcalino de Poços de Caldas. **Bol. Fac. Fil. Ciên. Letras USP**, São Paulo, v. 237, n.18, p.5-63, 1959.

8. ESRI – ENVIRONMENTAL SYSTEM RESEARCH INSTITUTE. **ArcGIS**. v.10.1 Redlands, 2012.

9. FAHNESTOCK, J. D.; SCHOWENGERDT, R. A. Spatially Variant Contrast Enhancement Using Local Range Modification. **Optical Engineering**, v. 22, p. 378–381, 1983.

10. FELÍCISIMO, A. M. Parametric statistical method for error detection in digital elevation models ISPRS. **Journal of Photogrammetry and Remote Sensing**, v. 49, n. 4, p. 29-33, 1994.

11. HOWARD, A. Geomorphological systems – equilibrium and dynamics. **American Journal of Science**, v. 263, p. 302-312, 1965.

12. IBGE, Coordenação de Recursos Naturais e Estudos Ambientais. **Manual técnico de geomorfologia**. 2ª ed., IBGE, Rio de Janeiro, 182 p, 2009.

13. LEINZ, V. e AMARAL, S. E. **Geologia Geral**. 13ª ed., Companhia Editora Nacional, São Paulo, 399p., 1998.

14. LIPORACI, S. R. **Mapeamento Geotécnico da Cidade e Parte do Município de Poços de Caldas-MG -** Escala 1:25.000, visando o Planejamento do Uso e Ocupação do Meio Físico. São Carlos, 1994. 212p. Vol. 1. Dissertação (Mestrado em Geotecnia) - Escola de Engenharia de São Carlos, Universidade de São Paulo.

15. MORAES, F. T.; JIMÉNEZ-RUEDA, J. R. Fisiografia da região do planalto de Poços de Caldas, MG/SP. **Revista Brasileira de Geociências**, São Paulo, v.38, n.1, p. 196-208, 2008.

16. MOREIRA, É. C., FERNANDES, L. A. D., PEREIRA, V. P. A Análise de Lineamentos Estruturais, Sob a Óptica da Geometria Fractal, no Maciço Alcalino de Poços de Caldas (MG). **Revista Pesquisas em Geociências**, v. 34, n 2, p. 89-97, 2007.

17. ONORATI, G.; POSCOLIERI, M.; VENTURA, R.; CHIARINI, V.; CRUCILLÀ, U. The Digital Elevation Model of Italy for Geomorphology and Structural Geology*.* **Catena**, v. 19, p. 147-178, 1992.

18. REUTER, H. I.; HENGL, T.; GESSLER, P.; SOILLE, P. Preparation of DEMs for Geomorphometric Analysis. In: HENGL, T. e REUTER, H. I. (Ed.). **Geomorphometry: Concepts, Software, Applications**. Amsterdam: Elsevier, v.33, 2008. 772p.

19. SILVA, J.E.B. & SANTOS, P.R.A. A utilização dos modelos SRTM na interpretação geomorfológica: técnicas e tecnologias aplicadas ao mapeamento geomorfológico do território brasileiro. In: SIMPÓSIO BRASILEIRO DE SENSORIAMENTO REMOTO, 13, 2007, Florianópolis. **Anais…** São José dos Campos: INPE, p. 4261-4266.

20. SMITH, M. J.; CLARK, C. D. Methods for the visualisation of digital elevation models for landform mapping. **Earth Surface Processes and Landforms**, v. 30, p. 885-900, 2005.

21. SOARES, P. C.; FIORI, A. P. Lógica e sistemática na análise e interpretação de fotografias aéreas em geologia. **Noticia Geomorfológica**, Campinas, v. 16, n. 32, p. 71–104, 1976.

22. TARBOTON, D. G.; BRAS, R. L.; RODRIGUEZ-ITURBE, I. On the Extraction of Channel Networks from Digital Elevation Data. **Hydrological Processes**, v. 5, p. 81- 100, 1991.

23. VALERIANO, M. M. Dados topográficos. In: FLORENZANO, T. G. (Org.). **Geomorfologia - conceitos e tecnologias atuais**. 1 ed. São Paulo: Oficina de textos, 2008, Cap. 3, p. 72-104.

24. WISE D. U., FUNICIELLO R., PAROTTO M., SALVINI F. Topographic lineament swarms: clues to their origin from domain analysis of Italy. **Geological Society of America Bulletin,** v. 96, p. 952–967, 1985.

> *Manuscrito recebido em: 11 de Dezembro de 2013 Revisado e Aceito em: 17 de Março de 2014*